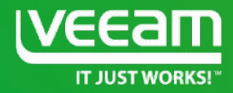

# Veeam Replica

Maria Zubareva Team Leader EMEA&APAC

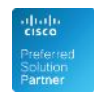

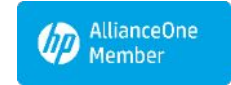

**Microsoft Partner Application Development Gold Datacenter** 

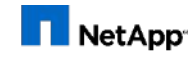

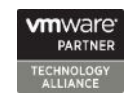

Alliance Partner

## **Outline**

- Replication job and its workflow
- Replication architecture
- Network Mapping and Re-IP
- Mapping/Seeding/Replica from Backup
- Key changes in the .vmx file, replica summary
- Fаilover and Failback

## What is replication?

- **• process of copying a VM from its primary location to a destination location (redundant target host)**
- creates an almost identical, functional copy of a VM in a ready-to-start-state (thus providing minimal Recovery time objective)
- allows to have restore points
- onsite and offsite implementations
- provides ability to customize replicated VM settings (name, networking, ip configuration, disks locations)
- allow to use WAN accelerators to minimize network traffic
- controlled failover/failback from Veeam console

### Replication architecture

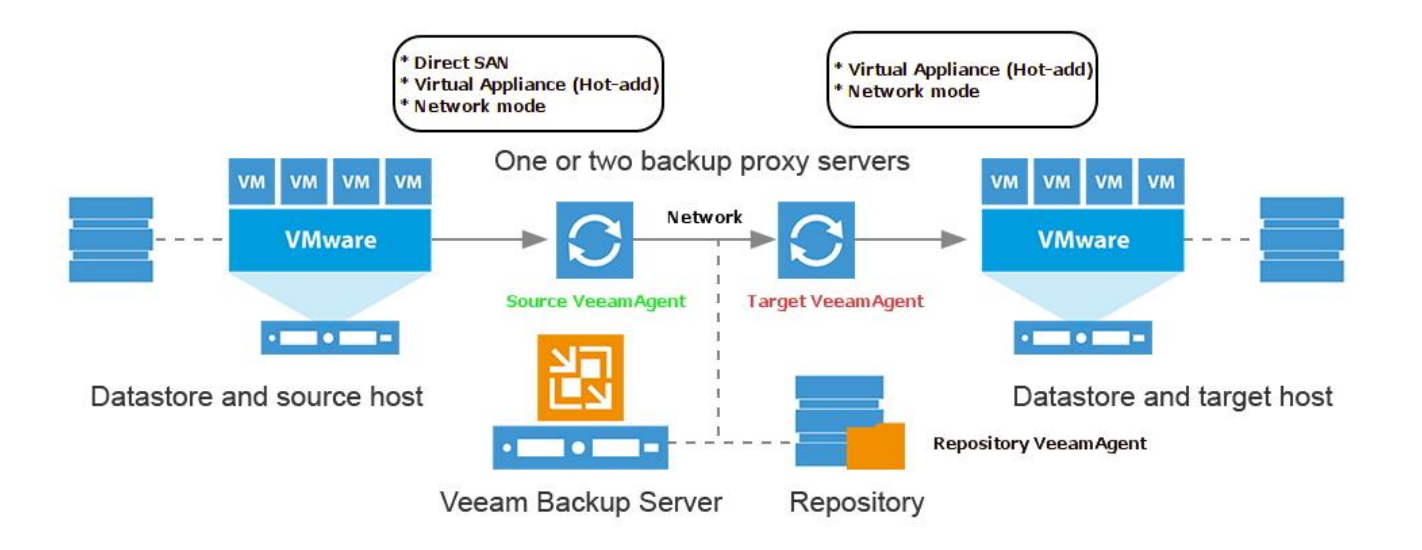

 $\ast$ 

on target site Direct SAN TM is available during the initial run of replication job

## Network mapping

- Changes the VMWare network on the replica VM
- Applied directly to the target .vmx file on replication

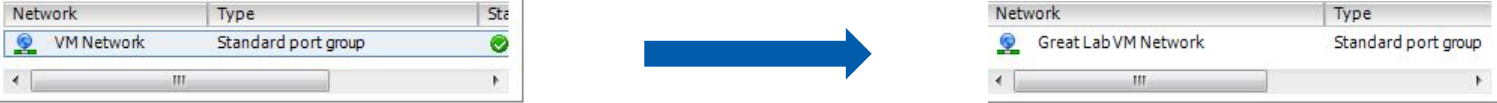

### Re-IP

- IP address, subnet mask, default gateway and DNS can all be changed for the replica VM
- Applied only on failover
- Windows only

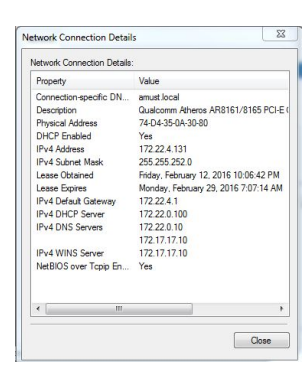

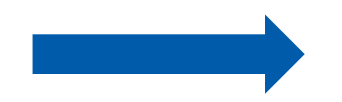

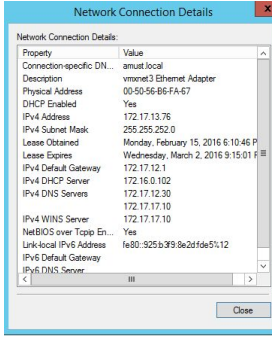

## Replica Mapping

- Have an existing VM on the target host that is similar to the production VM
	- either made from the same template or left from a previous replication job
- Point to that VM in the replication job
- Veeam will calculate the digests and transfer the different blocks
	- all existing snapshots on the target VM will be removed first

## Replica seeding

- Make a backup locally, on-site
	- Transfer it to the off-site (e.g. on a USB drive) to a Veeam repository
- Rescan the repository so that Veeam registers the backup files
	- The backup will appear under Backups > Imported
- Use this backup as a seed in the replication job
- Once the job starts:
	- Veeam will restore the VM to the target host from that backup
	- Veeam will scan and determine the data blocks that are different between production VM and the restored VM ("calculating digests")
	- Only the changes are transferred over

## Replica from backup

- 1. Have backup(s) of VM on the target site
- 2. Choose backup repositories that have backup(s) of the VM
- 3. During every ran of the replication job Veeam will scan chosen repositories to find the newest data to build a restore point on replica

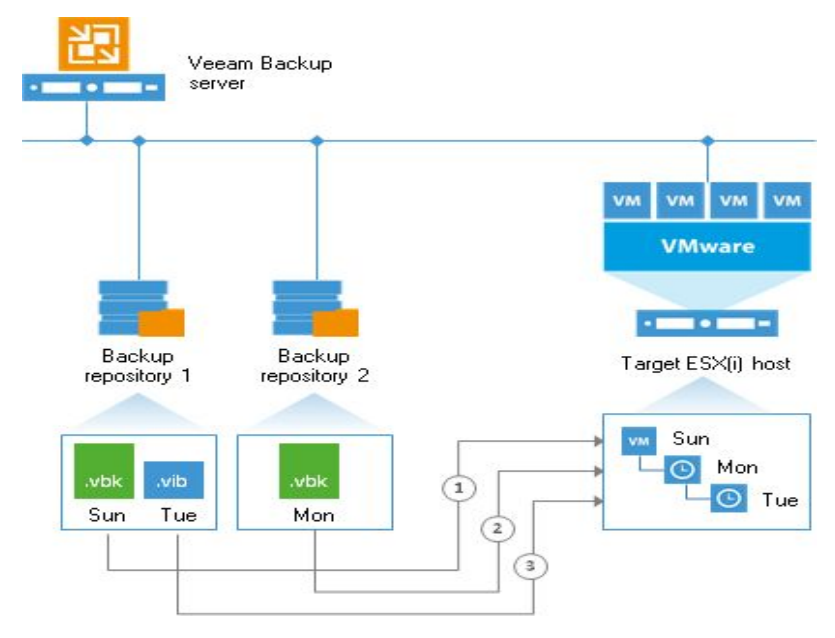

### Snapshot-based replica

- Native VMWare snapshots are used as restore points on the replica VM
- Initial run: a copy of the VM is made and a snapshot is created
- Subsequent runs: only the changes are transferred and are put into new snapshots
- Retention: romoves oldest snapshots

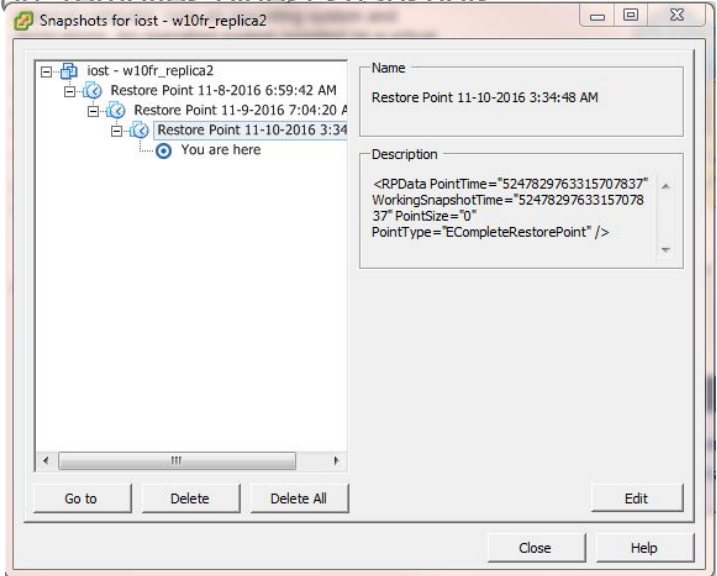

### Replication job workflow

- 1. Detect best source and target proxies for each VM in the job
- 2. Start Veeam agents: Source, Target and Digest.
- 3. Read and parse source .vmx.
- 4. Snapshot source VM (with optional VSS guest-processing), "VEEAM BACKUP TEMPORARY SNAPSHOT".
- 5. Determine objects (files) for replication: .vmx, .vmxf, .nvram, .vmdk.
- 6. Revert replica VM to the latest restore point (for subsequent runs)
- 7. Compile target .vmx, upload it to the target datastore, upload small files .vmxf, .nvram. (1st run)
- 8. Register replica VM on the target host (1'st run)
- 9. Add VeeamReplicaSummary parameter to the replica VM (1'st run)
- 10. Create empty disk(s), attach it to replica VM (1'st run).
- 11. Configure network adapters as per network mapping rules.
- 12. Snapshot replica VM, "Veeam Replica Working Snapshot".
- 13. Transfer actual source disk data (from source: NBD/hot-add/SAN; to target: NBD/hot-add/SAN for initial run only) to the target disk file that was snapshotted.
- 14. Save disk blocks checksums ("signatures", or "digests") data to a .vbk file on a repository.
- 15. Delete "VEEAM BACKUP TEMPORARY SNAPSHOT" on the source VM.
- 16. Revert and delete "Veeam Replica Working Snapshot" snapshot on replica VM.
- 17. Create snapshot on replica, "Restore Point dd.mm.yyyy hh:mm:ss".

## Key changes in vmx file

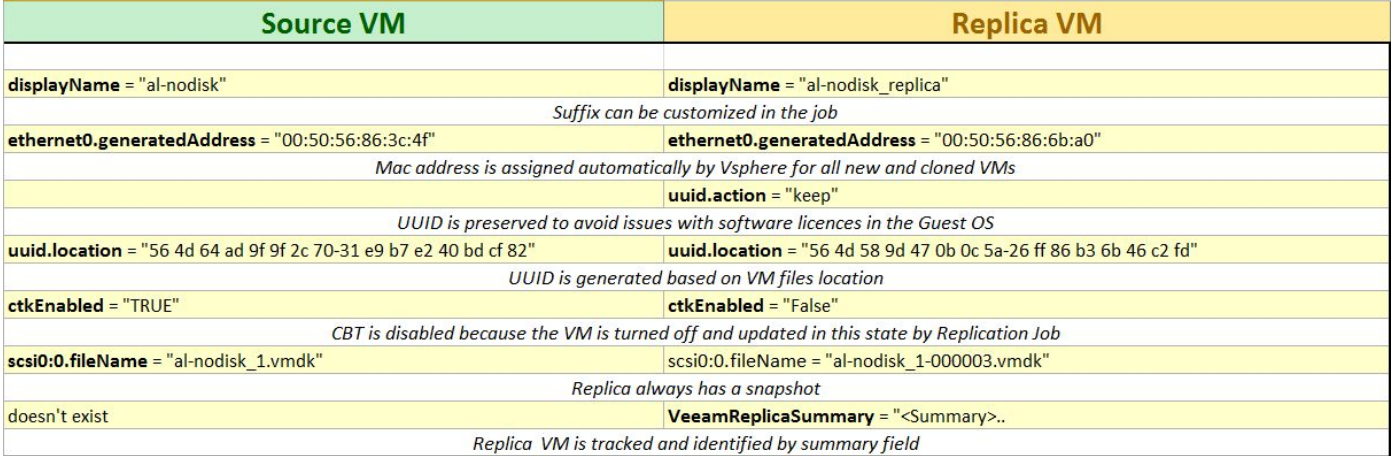

### Replica failover

- Switches over from the original VM on the source host to its VM replica on the target host
- Applies Re-IP rules to have the replica VM's IP settings match the DR site network

### Replica failback

- Switches back to the production VM
- Synchronizes restored VM with it's replica state by transferring only differential blocks

## Replica failover workflow

1) Revert to the selected restore point

2) Apply Re-IP rules to replica machine (involves mounting replica's system disk, modifying Windows registry)

- 3) Update replica summary field -> add failover status
- 4) Power on replica machine
- 5) Update replica status in Veeam database (replica will be locked while
- in failover status ) and GUI

### Undo Failover

- 1. Revert to the latest restore point
- 2. Update replica summary field -> remove failover status
- 3. Power off replica machine
- 4. Update replica status in Veeam database (unlock replica storage)

#### Permanent Failover

- 1. Add the original VM to the excluded objects list in the replication job
- 2. Delete all snapshots on replica VM
- 3. Remove digests from the repository
- 4. Remove replica summary field
- 5. Delete restore points from Veeam database

## Replica failback workflow

- 1) Check replica and source vm configurations
- 2) Detect source and target proxy modes
- 3) Power-off original VM
- 4) Create working snapshot on the original VM: "Veeam Replication Failback Snapshot"
- 5) Calculate digests for the 1st disk (both for source and replica VMs)
- 6) Replicate disk content (only blocks that differ) update source vm to pre-failover replica state
- 7) Repeat steps 5 and 6 for each disk
- 8) Power-off replica vm in order to transfer changes that have been made during failover (replicate snapshot state) and transfer the data
- 9) Create snapshot on replica VM: "Restore point dd-tt" (failback protective snapshot)
- 10) Revert and delete "Veeam Replication Failback Snapshot" on the source VM
- 11) Undo Re-IP rules if any
- 12) Power on source VM.

#### Undo Failback

- 1) Revert replica to the pre-failback state
- 2) Update replica summary field -> return failover status
- 3) Delete failback protective snapshot
- 4) Power on replica

### Commit Failback

- 1) Edit source VM object in replication job (restore to different location)
- 2) Update replica summary field -> remove failback status
- 3) Revert replica back to the latest restore point

### Failover Plan

• Offers a possibility to failover several VMs, one after another with some time delay between (optional)

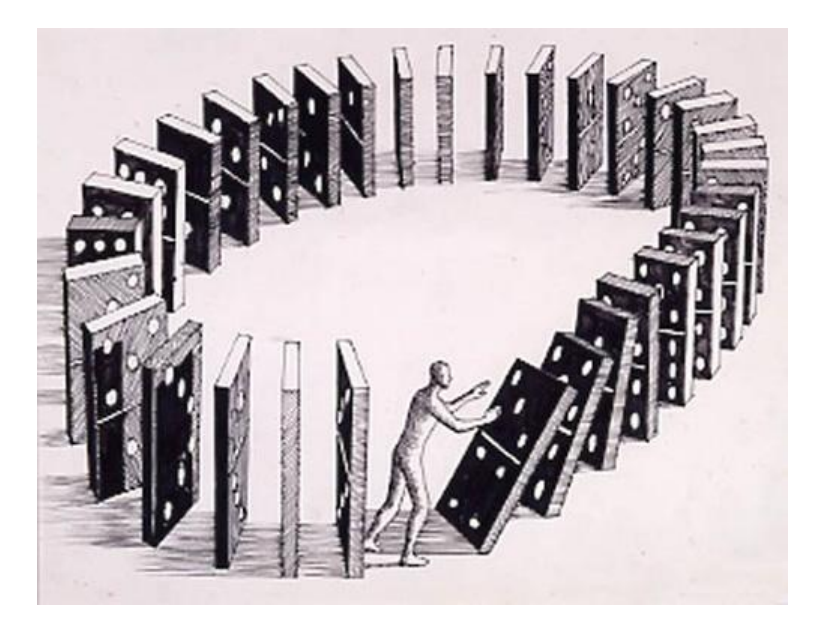

### Planned Failover

• Can be used if you're planning to turn off your production VMs or to migrate it to a new location with Veeam Replica

### Planned Failover workflow

- Planned failover triggers incremental run of the replication job for the selected VM
- The source VM is powered off
- Failover from original VM to it's replica
- Replica VM is turned on

# Thank you!

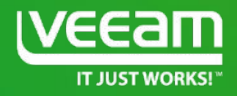